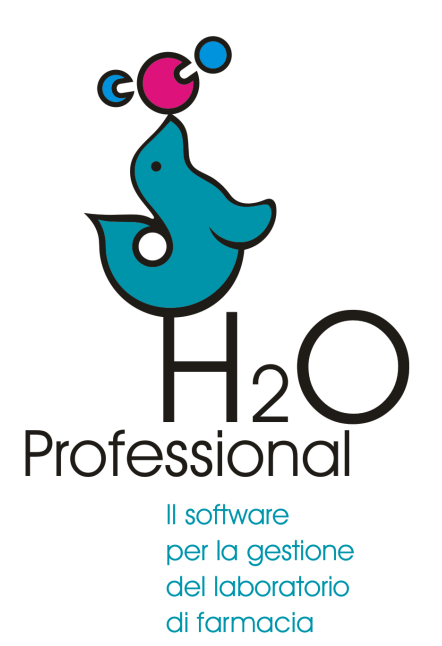

Manuale d'uso 2023

**Gestione peso tecnico**

## **Titolo materia prima**

Quando una sostanza presenta un *titolo*, ad esempio non è pura al cento per cento, o ancora, si tratta di una matrice di cui solo una parte è rappresentata dal principio attivo di interesse (es. soluzione 20% clorexidina), e per la formula è richiesto il solo dosaggio di principio attivo (es. preparare clorexidina 0,1%), in questo pannello si specifica il valore del titolo percentuale. L'inserimento di questo valore permette, all'atto di creazione di una nuova formula, l'agevolazione al calcolo della quantità di matrice intera da pesare ogni volta specificando la

quantità del solo principio attivo.

Fare attenzione che è controproducente specificare il titolo se nella formula è richiesta la matrice intera della sostanza (es. preparare soluzione 20% di clorexidina 0,5%).

Ad esempio la Amoxicillina triidrato ha formula bruta **C16H19N3O5S : 3H2O**

Tramite la funzione Strumenti>utility>pesi molecolari si può calcolare il titolo in sostanza base del complesso, che in questo caso risulta **87,12%**

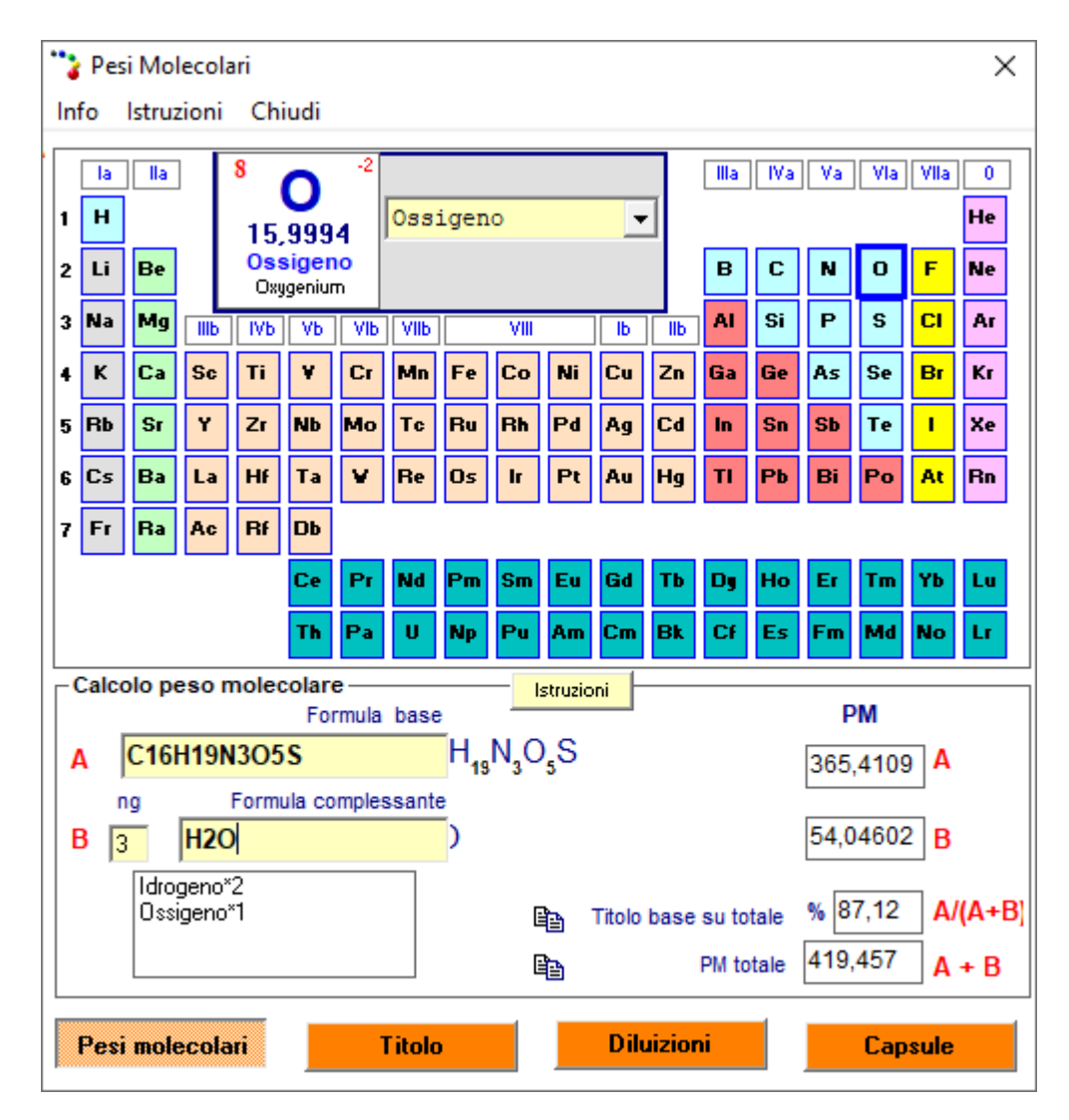

Questo valore deve essere inserito nella scheda sostanza della amoxicillina trridrato

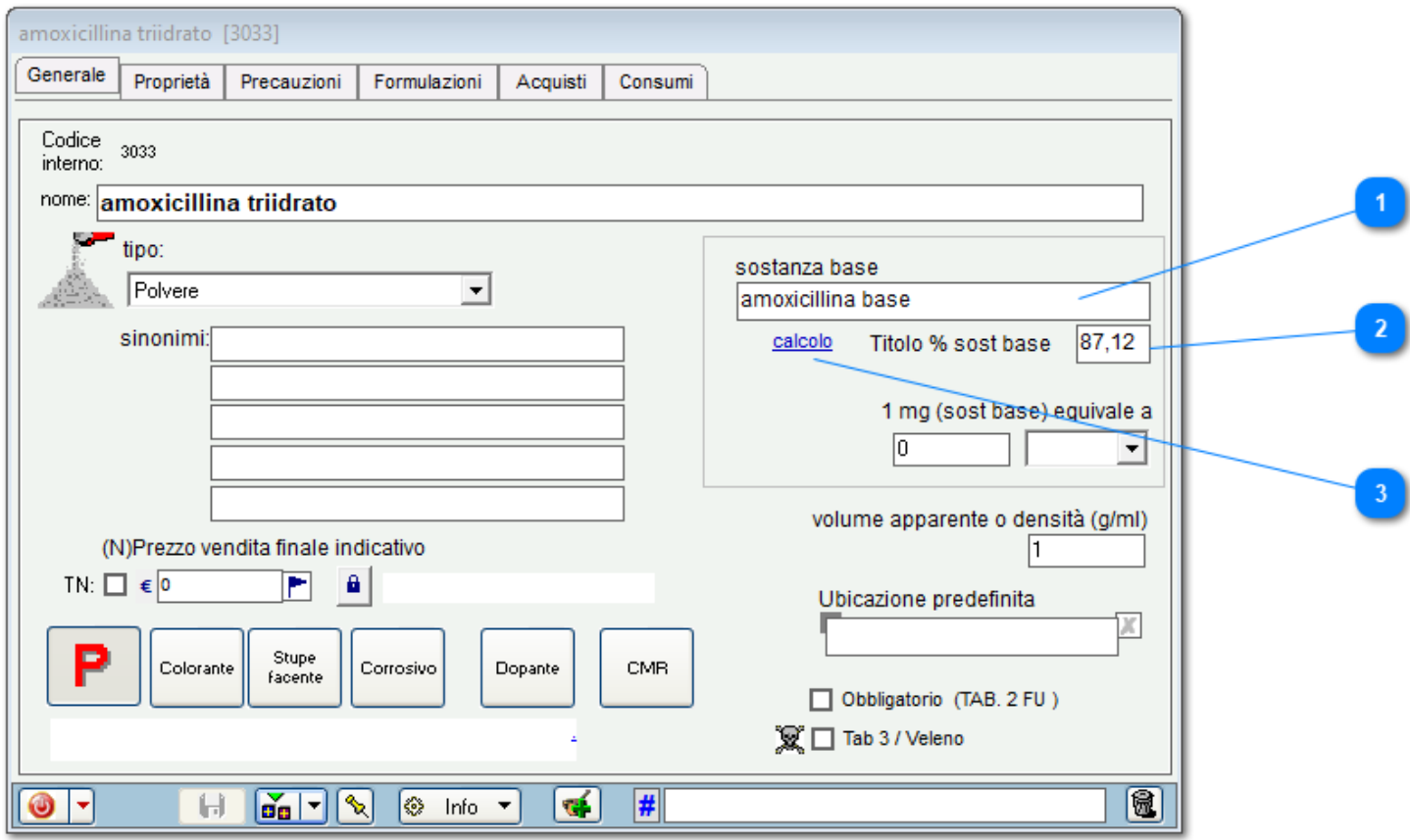

Descrizione sostanza base. Questa descrizione appare in etichetta.

 $\overline{2}$ Titolo sostanza base

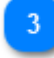

Strumenti>utility>pesi molecolari

**Azione da compiere una sola volta**

## **Creazione formula**

Se un componente ha un titolo % allora il peso tecnico (da pesare) differirà dal peso base (del principio attivo base).

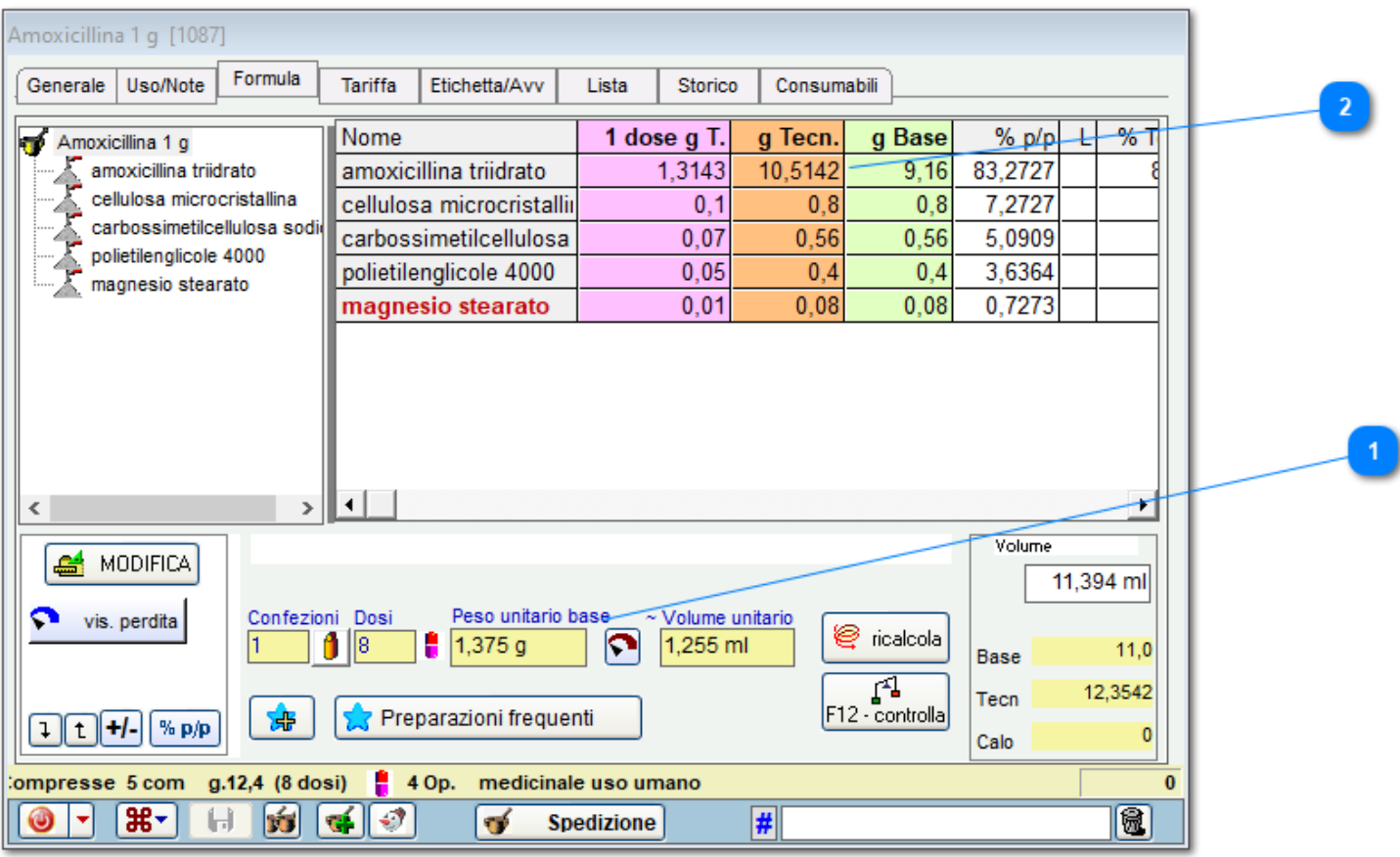

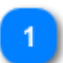

Peso tecnico - da pesare- e peso base - sostanza base -

In questo caso viene visualizzato il peso base e non il peso tecnico.

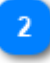

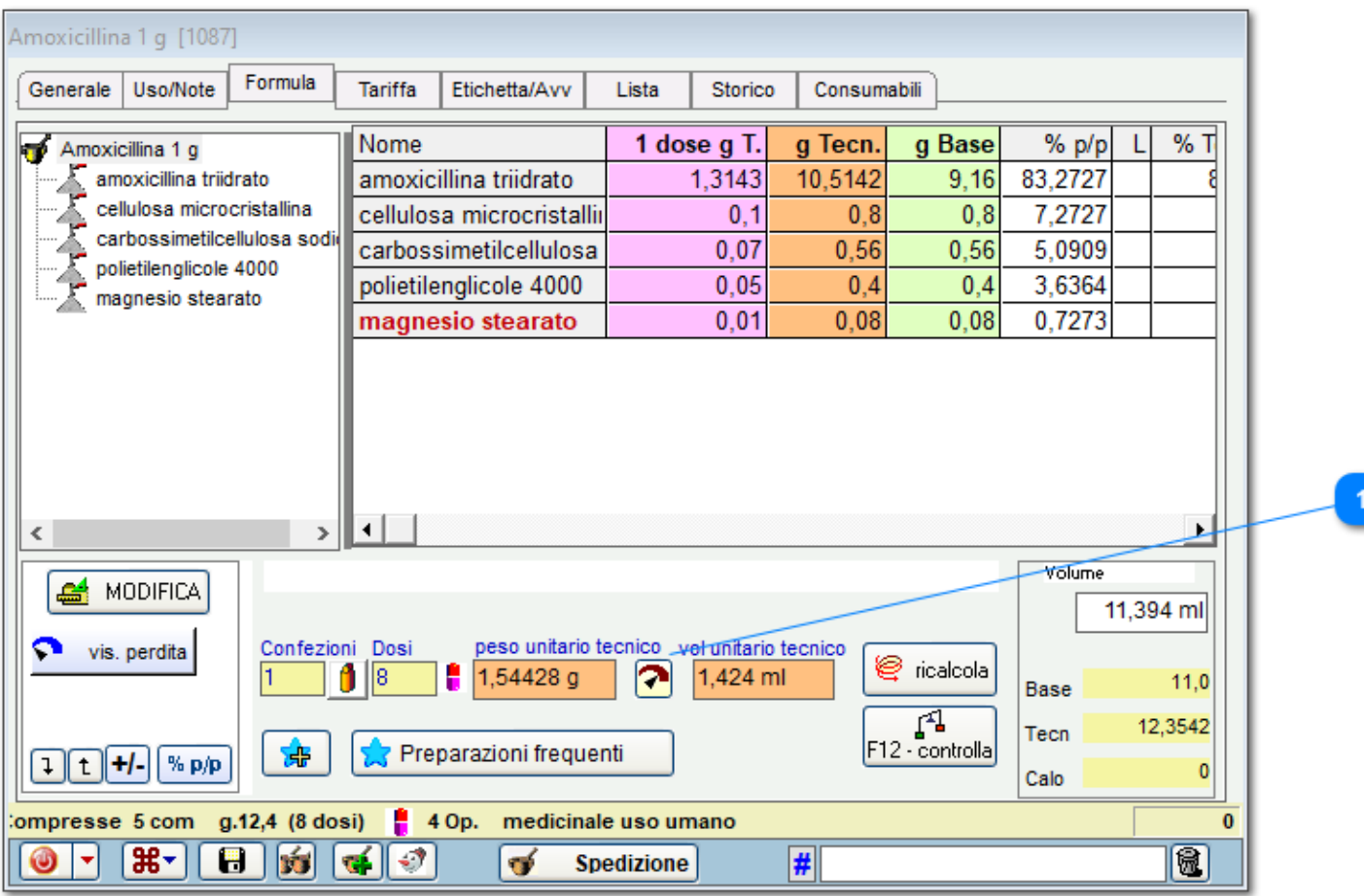

In questo caso viene visualizzato il peso tecnico e non il peso base.

**Azione da compiere una sola volta**

## **Impostazione etichetta**

Se la sostanza non ha un titolo allora il peso tecnico coinciderà con il peso base.

I parametri *pari a* possono essere selezionati quando:

si tratta di un componente con titolo % (pari a g di sostanza base);

si tratta di un componente con densità/volume apparente (pari a ml);

si tratta di un componente per la quale si è impostata una conversione con unità di misura non internazionali (pari a).

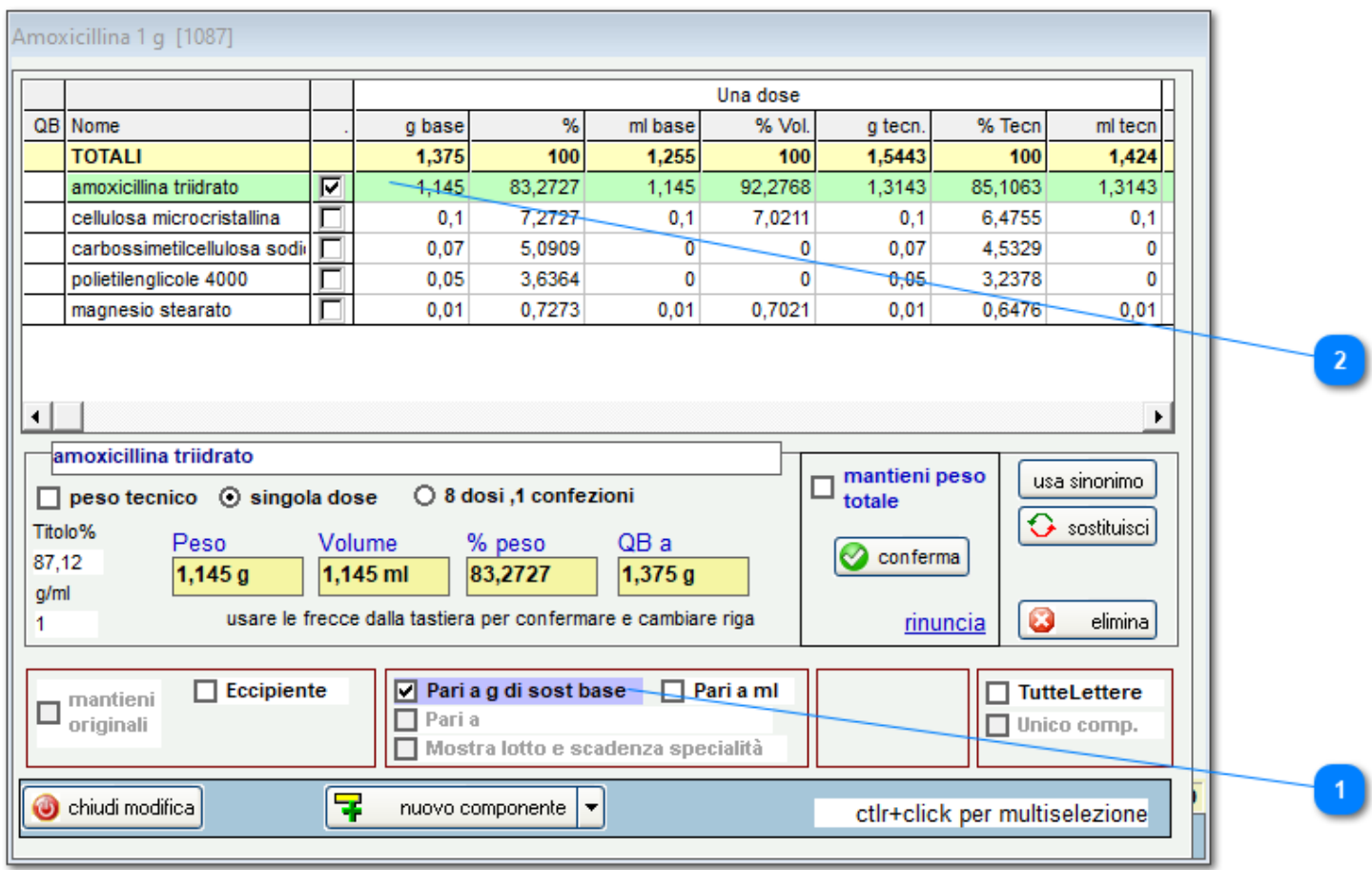

Selezionare il componente

Selezionare "pari a"

## **Etichetta**

Selezionando questi parametri quello che si ottiene è che in etichetta venga riportato, in maniera aggiuntiva rispetto alle indicazioni di formato etichetta scelte, il dato che rappresenta rispettivamente il titolo della sostanza, il volume (ml o %) oppure la misura non internazionale. Questa operazione prevede delle righe in più in etichetta nel numero dei componenti perciò bisogna accertarsi di avere abbastanza spazio (vedi etichette: formato).

Se necessario, possono essere inserite anche le tre casistiche "pari a" contemporaneamente per una stessa sostanza.

Importante sottolineare che, dei tre parametri, solo pari a ml è associabile tanto ad una sostanza quanto ad una miscela di eccipienti.

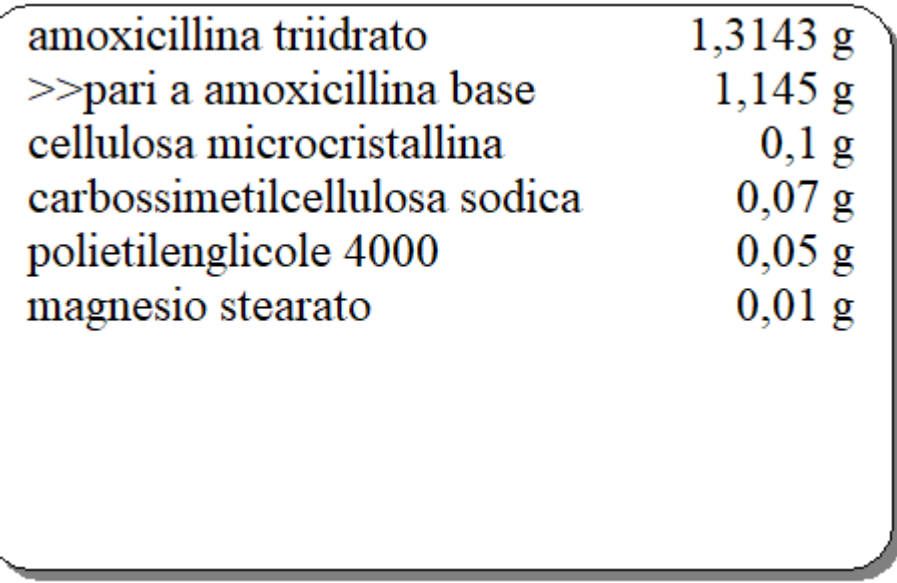